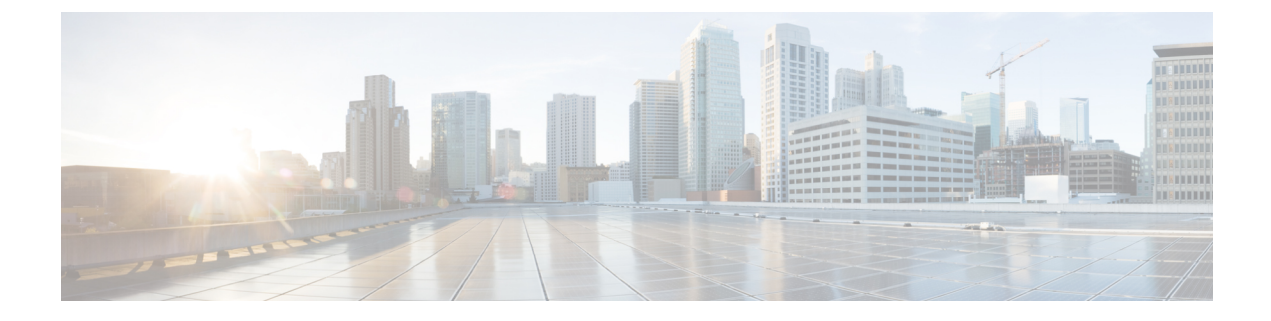

# マルチパス動作の設定

- MPO の概要 (1 ページ)
- MPO の機能 (1 ページ)
- MPO パケットの重複と重複排除 (2 ページ)
- CLI を使用した MPO 機能の設定 (2 ページ)
- CLI を使用した MPO 機能の確認 (MPO モニタリング) (3 ページ)
- MPO の制限事項 (6 ページ)

#### **MPO** の概要

高速移動するモバイルシステムでは、オンボードの高速な接続が期待されます。これは、中断 がなく信頼性の高い、地上と車両の無線通信を意味します。しかし、ネットワークの動的な性 質、環境無線周波数条件、およびさまざまな Wi-Fi 標準でのローミングにより、パケット損失 が発生します。MPO (マルチパス動作)は、複数のワイヤレスパスにパケットの複製コピーを 送信することにより、信頼性を高めます。この特許取得済みのテクノロジーは、優先順位の高 いトラフィックを最大 8 倍に複製し、ハードウェア障害に際して可用性を高め、遅延を短縮 し、干渉やハードウェア障害の影響を軽減します。

MPO は、モバイルシステムとワイヤレスネットワークのバックエンド インフラストラクチャ の間に複数のラベルスイッチドパス (LSP) を確立するためのアプローチを採用しています。 複数のLSPにより優先順位の高いパケットを冗長パス経由で送信できるため、パケット損失が 減少し、シームレスなハンドオフもサポートできます。

### **MPO** の機能

MPLS(マルチプロトコルラベルスイッチング)には、ホームネットワークとインフラストラ クチャを接続し、車両とインフラストラクチャ間の単一のワイヤレスリンクを使用する、単一 のトンネルがあります。異なる無線リンクを使用して固定インフラストラクチャ内の車両とマ シンの間に複数のMPLSトンネルを構築できるため、異なる無線リンクを使用する最大4つの 異なるトンネルを同時に導入できます。複数の MPLS トンネルが特定のトラフィックを保護 し、システムの信頼性を向上させます。

ワイヤレスリンクでの干渉からシステムを保護するために、制御トラフィックは多数のMPLS トンネルを介して複製され、各パケットのコピーが作成されてさまざまな経路に送信されま す。インフラストラクチャ側からの受信者は、トラフィックの複数のコピーが生成されて並列 トンネルに送信された後に、同じパケットの複数のコピーを受信します。ただし、MPO 機能 がない場合、ワイヤレスリンクに障害が発生すると、トラフィック損失が発生します。複数の MPLS トンネルにより、干渉のためにワイヤレスリンクが機能せず、パケットの対応するコ ピーが失われた場合でも、パケットのコピーを正常に受信できる冗長性がさらに提供されま す。

### **MPO** パケットの重複と重複排除

マルチパス動作では、重複パケットが複数のワイヤレスチャネルを介して(さまざまなアクセ スポイントに)送信されます。これにより信頼性が確保され、受信側アクセスポイントの空間 ダイバーシティにより、少なくとも1つのコピーが正しく受信される可能性が大幅に向上しま す。重複排除は、異なるワイヤレスパスで受信されたパケットの重複を削除するために使用さ れる、MPO のもう 1 つの機能です。

その結果、配信されるパケットにはシーケンス番号が割り当てられているため、重複排除アル ゴリズムはすでに受信したパケットのコピーを削除できます。

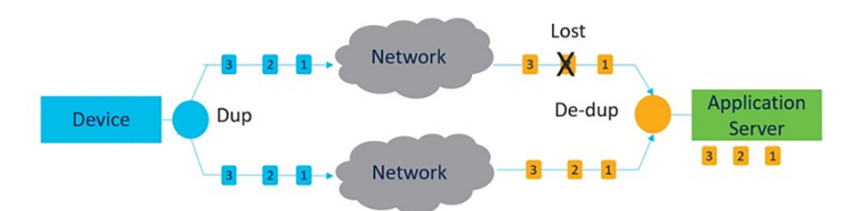

重複と重複排除のプロセスを以下に示します。

重複と重複排除のアルゴリズムでは、次の処理が実行されます。

- パケット損失と非対称な高遅延/可変遅延パスに対処します。
- バッファリングによって発生する追加のパケット遅延をなくします。
- 重複パケットとシーケンス外のパケットを削除します。
- CPU、リソース、およびメモリの効率を向上させます。

## **CLI** を使用した **MPO** 機能の設定

MPO 機能を設定するには、次の CLI コマンドを使用します。

Device# configure fluidity mpo

**cos**:MPO 冗長性で保護するトラフィックの CoS を設定します(一度に 1 つの CS のみ)。cos 値は0~7(デフォルトは6)です

**path**:モバイルユニットによって確立される同時冗長パスの最大数を設定します(モバイルユ ニットのみ)。最大パスリンクは1~4(デフォルトは1)です。

rssi: ワイヤレスリンクの最小 RSSI しきい値を冗長パス (dB) として設定します(モバイル ユニットのみ)。最小 rssi 値は 0 ~ 96 (デフォルトは 20) です。

**telemetry**:特定の MPO テレメトリの有効化/無効化を設定します。telemetry 値は、有効:M=1 または無効: M=0 (デフォルト)です

Device# configure fluidity mpo status

**disabled**:MPO の重複/重複排除を無効にします

**rx-only**:mpo ステータスを rx-only に設定します。着信 MPLS トラフィックを重複排除し、発 信トラフィックを重複させません

**enabled**:MPO を有効にします。発信トラフィックを重複させて、着信 MPLS トラフィックを 重複排除します

例:

Device #configure fluidity mpo cos C ( C value from 0 to 7 (default 6)) Device # configure fluidity mpo path max N ( N value from 1 to 4 ( default 1)) Device # configure fluidity mpo rssi min R ( R value from 0 to 96 ( default 20)) Device # configure fluidity mpo telemetry T (T can be one of: enabled: M=1 Disabled: M=0 (default)) Device # configure fluidity mpo status S ( S can be one of: enabled: E=1 F=1 rx-only: E=1 F=0 disabled: E=0 F=1 (default))

次に、MPO カウンタを使用した UDP テレメトリストリームの例を示します。

Device# configure fluidity mpo telemetry <enabled | disabled> Device# configure telemetry server 192.168.0.200 Device# configure telemetry export enable Device# configure fluidity mpo telemetry enabled

MPO 設定パラメータを確認するには、次の show コマンドを使用します。

Device# show fluidity mpo config

例:

Device# **show fluidity mpo config** Status: enabled Path max links: 2 RSSI min: 20 CoS: 6

# **CLI** を使用した **MPO** 機能の確認(**MPO** モニタリング)

**show mpls config** コマンドの出力:

Device# **show mpls config** 5.42.42.43: path id : 0 ilm : 136000 nhlfe : 16: lbr : 5.42.42.42 age : 6.980000028 { 5.42.42.42 5.42.42.43 }

path\_id : 1 ilm : 136001 nhlfe : 18: lbr : 5.42.42.42 age : 6.970000026 { 5.42.42.42 5.42.42.43 }

**show fluidity mpo statistics** コマンドの出力:

Device# **show fluidity mpo statistics (on Mesh End)**

table-size 2:

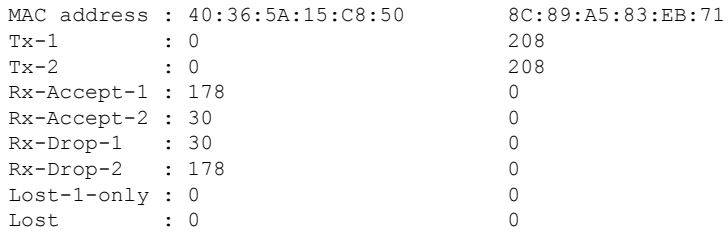

#### Device# **show fluidity mpo statistics (on Mobile Primary unit)** table-size 2:

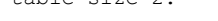

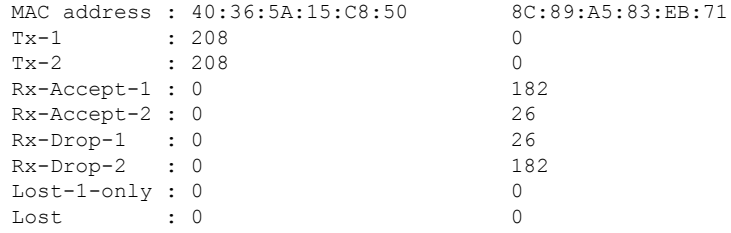

**MAC address**:パケットを送信している外部ネットワークデバイスの送信元 L2 アドレス。

**Tx-1** および **Tx-2**:これらのカウンタは、それぞれ、プライマリパスとセカンダリパス(使用 可能なすべてのセカンダリパス、つまりパス ID 1~3の累積合計)で送信されたパケットの 数を表しています。

**Rx-Accept-1**および**Rx-Accept-2**:これらのカウンタは、それぞれ、プライマリパスまたはセカ ンダリパスのいずれかで重複排除プロセスで受信およびドロップされたパケットの数を表して います。

**Lost-1-only**:セカンダリパスの重複排除プロセスで受信されて受け入れられ、プライマリパス では受信されず受け入れられなかったパケットの数。

**Lost**:プライマリパスとセカンダリパスの両方で失われたパケットの累積数。

show fluidity network コマンドの出力:

Device# **show fluidity network (on Mesh End and Mobile Primary)**

unit 5.21.201.60 infrastructure meshend primary vehicles 4 total mobiles 5 infrastructure 1 backbone 0 meshend 5.21.201.60 Vehicle ID : + 85313616 Path : 0

Infrastr.ID : 5.21.201.60 Via : R1 Mobile ID : 5.21.200.80 Via : R2 H/O seq : 5710 H/O age : 36.597 #M: 2 Primary ID : 5.21.200.80 Secondary IDs : 5.21.201.204 Vehicle ID : + 85313616 Path : 1 Infrastr.ID : 5.21.201.60 Via : R2 Mobile ID : 5.21.201.204 Via : R2 H/O seq : 5711 H/O age : 5.909 #M: 2 Primary ID : 5.21.200.80 Secondary IDs : 5.21.201.204

#### (注)

中間ノード(MPおよびモバイルセカンダリ)には、パスのサブセットのみがあります。

MPO パス ID 0:プライマリパス、その他:冗長パス。

```
show eng-stats コマンドの出力:
```
Device# **show eng-stats (on mobile primary unit)** .... Fluidity role : primary vehicle id : 0 static : 3.21.201.60 [FC:58:9A:15:C7:D2] mobile : 4.21.200.80 [FC:58:9A:15:B9:13] snr : 42 rssi : -54 dop : 40 chan : 132/40 handoff: 21.518258794 time : 2 **Current:** ho\_seq: 7 pending: false age: 21.518303221 primary: 5.21.200.80 [0] - <3.21.201.60 - 4.21.200.80> status SUCCESS seq 6 id 0 age 59.469266332 rssi 42 [1] - <4.21.201.60 - 4.21.201.204> status SUCCESS seq 7 id 1 age 21.518317752 rssi 41 last primary: <3.21.201.60 - 4.21.200.80> free ids: 7 6 5 4 3 2 current missing path mask: 1111110 **HO Table**

static : 3.21.201.60 [FC:58:9A:15:C7:D2] mobile : 4.21.200.80 [FC:58:9A:15:B9:13] rssi : 42 dop : 40 chan : 132/40 updated : 74 skip : 0 static : 4.21.201.60 [FC:58:9A:15:C7:D3] mobile : 4.21.201.204 [FC:58:9A:15:E4:D3] rssi : 41

```
dop : 40
chan : 100/40
updated : 18
skip : 0
rssi_delta : 6 3
threshold : 35
```
# **MPO** の制限事項

- 高速フェールオーバー(500 ミリ秒未満)はサポートされておらず、今後のリリースで計 画されています。
- MPO が有効になっている場合、一部のハンドオフ機能は使用できません。
	- ポール禁止およびポール近接
	- 色分け
	- ロードバランシング

翻訳について

このドキュメントは、米国シスコ発行ドキュメントの参考和訳です。リンク情報につきましては 、日本語版掲載時点で、英語版にアップデートがあり、リンク先のページが移動/変更されている 場合がありますことをご了承ください。あくまでも参考和訳となりますので、正式な内容につい ては米国サイトのドキュメントを参照ください。